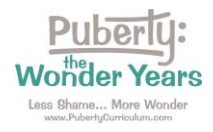

**Directions for Accessing Your 60- Day Curriculum Preview of Puberty: The Wonder Years**

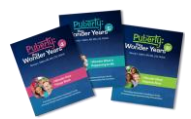

**Directions:** Please follow these steps to access your 60-day curriculum preview.

Step 1: Go to<https://pubertycurriculum.com/> and click on "Teacher Login" at the top of the page.

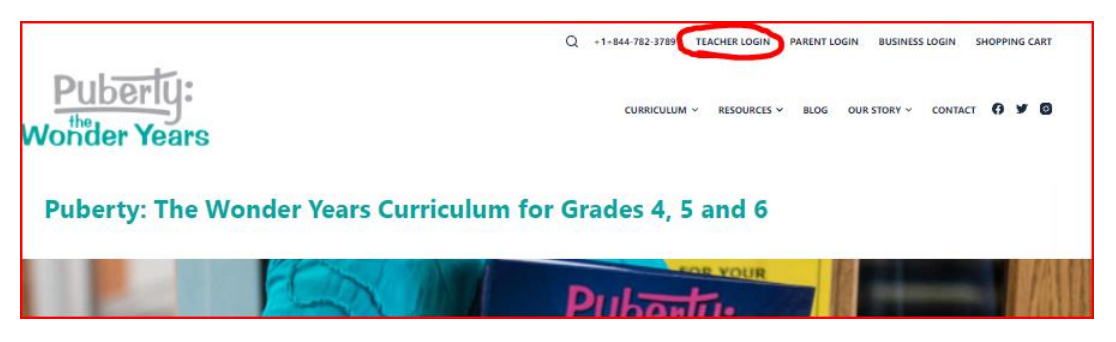

Step 2: Log in using your username (school email address) and the password that you created with you completed the Preview Request form. Your Teacher Logon page will open.

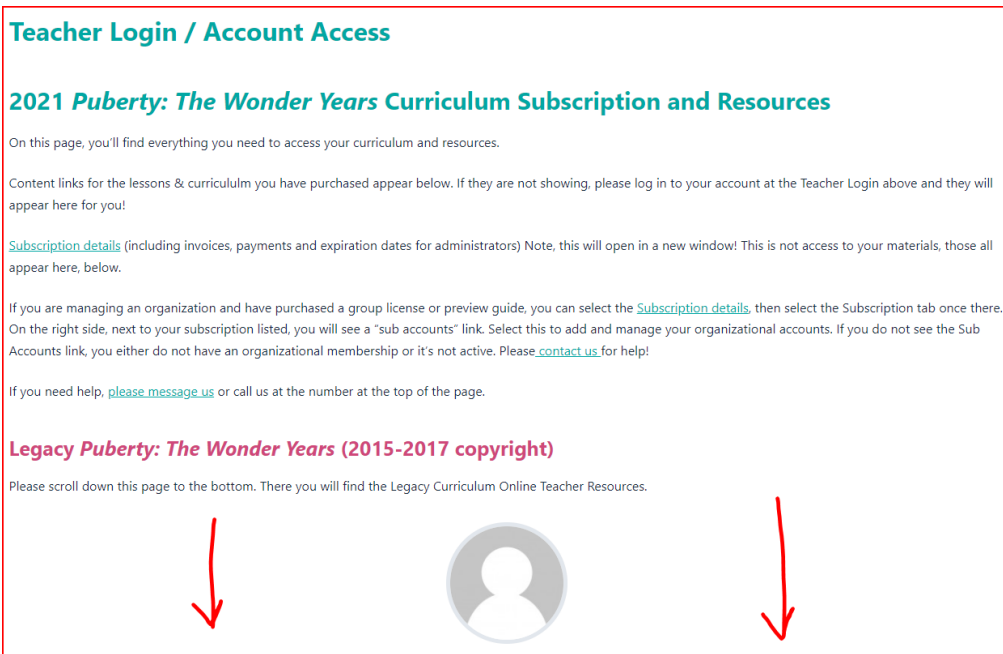

Step 3: Find your curriculum preview by scrolling down. Find it labeled "Puberty: The Wonder Years Digital Previews." Click on the title to open the files.

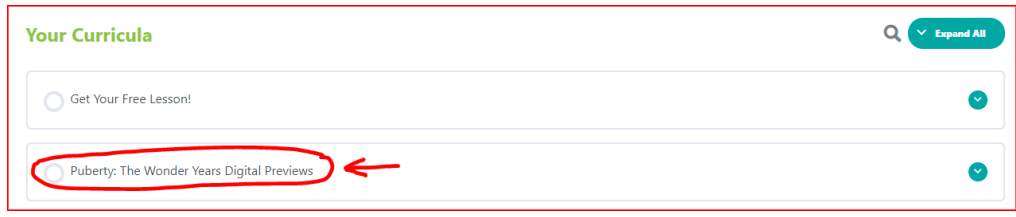

Contact us if you have any trouble: [Orders@PubertyCurriculum.com](mailto:Orders@PubertyCurriculum.com)